&apos: WRAPS&apos: html page wrapping for xoops - Modules

NEWS\_PDF\_AUTHOR: carnuke

NEWS\_PDF\_DATE: 2006/9/7 9:50:00

#### **Wraps is a module created by GIJOE for wrapping HTML pages into xoops contents.**

It is easy to install and allows unlimited HTML content to be added without individual page input from admin. Complete websites may be imported into xoops and they will display within the xoops contents section. In addition all pages are xoops indexed, even within recursive folders. Also page URLs are displayed without query strings. The module is duplicateable. If you are new to xoops and have an existing HTML site, this is an excellent solution for adding your content. Please see [My review](http://houseofstrauss.co.uk/modules/wfdownloads/singlefile.php?cid=2&lid=64) for further details.

**NOTE: Please refer to**<http://www.peak.ne.jp/xoops/> **for all support and comment.** DOWNLOAD here<http://www.peak.ne.jp/xoops/> EXAMPLE [faqs](http://arise.org.uk/modules/sfaq/index.php/index.html) MY REVIEW [Here](http://houseofstrauss.co.uk/modules/wfdownloads/singlefile.php?cid=2&lid=64)

From GIJOE's Readme file:

A little module based on Duplicatable V3 (D3). needs XOOPS\_TRUST\_PATH.

HOW TO INSTALL THE 1ST ONE:

- (1) copy html/modules/wraps into your moduels/.
- (2) name the directory name as you like. (eg. mycompany)
- (3) make a new folder out of DocumentRoot (eg. /home/yourhome/xoops\_trust\_path/)
- (4) insert a line into just after defining XOOPS\_URL in mainfile.php.

define('XOOPS\_TRUST\_PATH','/home/yourhome/xoops\_trust\_path'); // eg.

(The step of (3)/(4) is the same as fastestcache hack)

(5) make a directory 'modules' under the directory. (eg. /home/yourhome/xoops\_trust\_path/modules/)

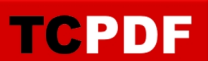

(6) make a directory 'wraps' under the directory. (eg. /home/yourhome/xoops\_trust\_path/wraps/)

(7) copy xoops\_trust\_path/modules/wraps in this archive into XOOPS\_TRUST\_PATH/modules/ (eg. /home/yourhome/xoops\_trust\_path/modules)

(8) make a directory which has same name as (2) under XOOPS\_TRUST\_PATH/wraps/ (eg. /home/yourhome/xoops\_trust\_path/wraps/mycompany)

(9) copy any htmls,images into the directory for wrapping (eg. /home/yourhome/xoops\_trust\_path/wraps/mycompany/index.html)

(10) install it in XOOPS modulesadmin

(option) If you can use mod\_rewrite, you will be happy by renaming .htaccess.rewrite into .htaccess

HOW TO INSTALL ANOTHER MODULE INSTANCE:

(1) copy html/modules/wraps into your moduels/.

(2) name the directory name as you like. (eg. mypolicy)

(3) make a directory which has same name as (2) under XOOPS\_TRUST\_PATH/wraps/ (eg. XOOPS\_TRUST\_PATH/wraps/mypolicy)

(4) copy any htmls,images into the directory for wrapping (eg. XOOPS\_TRUST\_PATH/wraps/mypolicy/index.html)

(5) install it in XOOPS modulesadmin

That's all!

HOW TO UPDATE ALL MODULE INSTANCES:

(1) copy/overwrite xoops\_trust\_path/modules/wraps in the new archive into XOOPS TRUST PATH/modules/ (eg. /home/yourhome/xoops\_trust\_path/modules/wraps)

(2) update the module in XOOPS modules admin if necessary.

That's all!

# FAQ:

Q) It only shows blank page when I click this module from main menu block.

A) Check it:

- Are they same named directory?
- --- XOOPS\_ROOT\_PATH/modules/(dir) and XOOPS\_TRUST\_PATH/wraps/(dir)
- Does index.html exist in the directory for wrapping?

# CHANGES:

1.05 (2006/09/05)

- modified compatibility with Cube 2.1 alpha4-c
- modified global search can find recursively
- added preload/ for future features

1.04 (2006/08/09)

- modified compatibility with Cube 2.1 alpha4

1.03 (2006/07/18)

- modified compatibility with Cube 2.1 alpha3

1.02 (2006/06/22) - modified handling big files

- modified handling ob filter

1.01 (2006/06/18)

- applied to XOOPS 2.2.x
- fixed typo in admin\_menu (thx kenchi)

1.00 (2006/05/16)

- 1st release
- page wrapping
- global search (for suin's search module) .html, .htm, .txt
- rewrite mode
- mymenu (altsys friendly)
- XOOPS\_TRUST\_PATH
- Duplicatable V3
- dynamic module icon

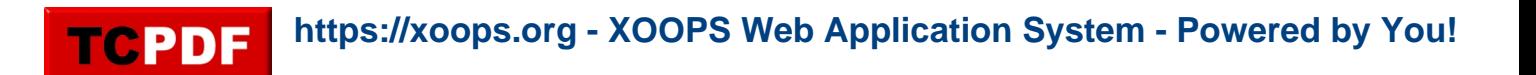

#### **Wraps is a module created by GIJOE for wrapping HTML pages into xoops contents.**

It is easy to install and allows unlimited HTML content to be added without individual page input from admin. Complete websites may be imported into xoops and they will display within the xoops contents section. In addition all pages are xoops indexed, even within recursive folders. Also page URLs are displayed without query strings. The module is duplicateable. If you are new to xoops and have an existing HTML site, this is an excellent solution for adding your content. Please see [My review](http://houseofstrauss.co.uk/modules/wfdownloads/singlefile.php?cid=2&lid=64) for further details.

**NOTE: Please refer to**<http://www.peak.ne.jp/xoops/> **for all support and comment.** DOWNLOAD here<http://www.peak.ne.jp/xoops/> **EXAMPLE** fags MY REVIEW [Here](http://houseofstrauss.co.uk/modules/wfdownloads/singlefile.php?cid=2&lid=64)

From GIJOE's Readme file:

A little module based on Duplicatable V3 (D3). needs XOOPS\_TRUST\_PATH.

HOW TO INSTALL THE 1ST ONE:

- (1) copy html/modules/wraps into your moduels/.
- (2) name the directory name as you like. (eg. mycompany)
- (3) make a new folder out of DocumentRoot (eg. /home/yourhome/xoops\_trust\_path/)
- (4) insert a line into just after defining XOOPS URL in mainfile.php.

define('XOOPS\_TRUST\_PATH','/home/yourhome/xoops\_trust\_path'); // eg.

(The step of (3)/(4) is the same as fastestcache hack)

(5) make a directory 'modules' under the directory. (eg. /home/yourhome/xoops\_trust\_path/modules/)

(6) make a directory 'wraps' under the directory. (eg. /home/yourhome/xoops\_trust\_path/wraps/)

(7) copy xoops trust path/modules/wraps in this archive into XOOPS TRUST PATH/modules/ (eg. /home/yourhome/xoops\_trust\_path/modules)

(8) make a directory which has same name as (2) under XOOPS\_TRUST\_PATH/wraps/ (eg. /home/yourhome/xoops\_trust\_path/wraps/mycompany)

(9) copy any htmls,images into the directory for wrapping (eg. /home/yourhome/xoops\_trust\_path/wraps/mycompany/index.html)

(10) install it in XOOPS modulesadmin

TCPDF

(option) If you can use mod\_rewrite, you will be happy by renaming .htaccess.rewrite into .htaccess

HOW TO INSTALL ANOTHER MODULE INSTANCE:

(1) copy html/modules/wraps into your moduels/.

(2) name the directory name as you like. (eg. mypolicy)

(3) make a directory which has same name as (2) under XOOPS\_TRUST\_PATH/wraps/ (eg. XOOPS\_TRUST\_PATH/wraps/mypolicy)

(4) copy any htmls,images into the directory for wrapping (eg. XOOPS\_TRUST\_PATH/wraps/mypolicy/index.html)

(5) install it in XOOPS modulesadmin

That's all!

### HOW TO UPDATE ALL MODULE INSTANCES:

(1) copy/overwrite xoops\_trust\_path/modules/wraps in the new archive into XOOPS\_TRUST\_PATH/modules/ (eg. /home/yourhome/xoops\_trust\_path/modules/wraps)

(2) update the module in XOOPS modules admin if necessary.

That's all!

FAQ:

Q) It only shows blank page when I click this module from main menu block.

A) Check it:

- Are they same named directory?

- --- XOOPS\_ROOT\_PATH/modules/(dir) and XOOPS\_TRUST\_PATH/wraps/(dir)
- Does index.html exist in the directory for wrapping?

CHANGES:

1.05 (2006/09/05)

**TCPDF** 

- modified compatibility with Cube 2.1 alpha4-c
- modified global search can find recursively
- added preload/ for future features

1.04 (2006/08/09) - modified compatibility with Cube 2.1 alpha4

1.03 (2006/07/18) - modified compatibility with Cube 2.1 alpha3

1.02 (2006/06/22)

- modified handling big files
- modified handling ob filter

1.01 (2006/06/18)

- applied to XOOPS 2.2.x
- fixed typo in admin\_menu (thx kenchi)

1.00 (2006/05/16)

- 1st release
- page wrapping
- global search (for suin's search module) .html, .htm, .txt
- rewrite mode
- mymenu (altsys friendly)
- XOOPS\_TRUST\_PATH
- Duplicatable V3
- dynamic module icon